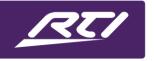

# **Technical Bulletin**

Programming Steps • Installation Notes • Integration Tips

## How to Use an SD Memory Card with the XP-8s or XP-8v

#### **Contents**

| Α. | Overview                                     | . 1 |
|----|----------------------------------------------|-----|
|    | When do you need additional memory?          |     |
|    | SD Card Specifiactions                       |     |
|    | How to check the SD Card memory of the XP-8v |     |
|    | <i>,</i>                                     |     |
| Ŀ. | How to fix SD Card Issues on a XP-8s         | . 2 |

#### A. Overview

Learn how to use an SD Memory Card with an XP-8s or XP-8v control processor, how to check the processor's memory usage and what the required memory card specifications are.

## B. When do you need additional memory?

Both processors the XP-8s and the XP-8v come with 512 MB of non-volatile flash memory that provides enough memory for most projects. However, sometimes the complexity of your programming requires more memory. When you try to upload such a program file to the processor XP-8v or XP-8s respond with a memory alert.

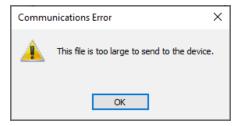

You can also check the memory usage of the processor in RTI's Integration Designer software:

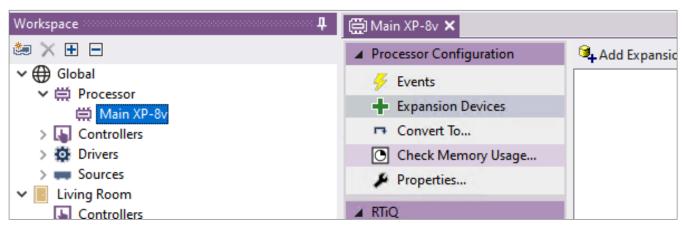

## Technical Bulletin

### **C. SD Card Specifications**

There are different SD card standards depending on the storage capacity SDSC, SDHC, SDXC, SDUC. Since the XP-8v / XP-8s SD card slot is SDHC compliant we recommend using a **S**ecure **D**igital **H**igh **C**apacity card.

- 1. SDHC cards must be FAT32 formatted in order to work properly with an RTI processor.
- 2. We recommend a 8GB SDHC card.
- 3. The XP-8v card slot has been tested with SDHC cards up to 32GB.
- 4. The XP-8s can read/write up to 16GB.

A higher capacity card with up to 32GB can be used, but the processor might not be able to use the additional memory over 8GB.

### D. How to check the SD Card memory of the XP-8v

It's necessary to restart the processor after inserting or removing the SD card to receive the correct free and total storage. Use the XP-8v's front panel buttons to navigate in the front panel display menu to show the memory card information:

- 1. Press Menu
- 2. Status
- 3. Storage
- 4. Ext Flash Storage

If the SD card is available in the card slot and is able to be read, the XP-8v will display the internal storage and the card storage in line 2: "SDCardO Free: xxGB".

If the display shows only the first line "Other0 Free: xxMB" there is either no card inserted, or the card can't be read or it is corrupted.

External Flash Storage
OtherO Free: 299.98MB Total: 449.00MB
SDCardO Free: 6.90GB Total: 7.51GB

External Flash Storage
OtherO Free: 299.98MB Total: 449.00MB

#### E. How to fix SD Card Issues on an XP-8s

- 1. Remove the SD card from the XP-8s' card slot.
- 2. Re-format the SD card with FAT32 using a computer.
- 3. Insert the SD card back into the XP-8s' card slot.
- 4. Send a blank project file with just an XP-8s added to the processor via USB.
- Re-upload the project to the XP-8s.